## **At the end of these Night Sky activities students will:**

- Understand the Earth is one of eight known planets in the Solar System
- Know that other planets look different from Earth
- Discover Earth is unique in the Solar System as it has both life and water
- Develop their drawing skills and creativity to design a planet

## **Astronomy background information**

There are eight planets orbiting around the Sun. These are in order: Mercury, Venus, Earth, Mars, Jupiter, Saturn, Uranus and Neptune. Mercury, Venus, Earth and Mars have rocky surfaces with features like mountains, valleys, volcanoes and craters. Earth is unique among the planets as it has life and large oceans of water over much of its surface.

Use Night Sky to show the planets to your students, discuss the colours and distinguishing features of the planets such as the rings of Saturn, Uranus and Neptune, the craters (holes left by asteroid impacts) on Mercury and Mars and Earth's oceans.

After this discussion, the students can design and name their own planet. Using their imaginations and creativity students will draw their planet on page two of the worksheet. Encourage the students to describe and discuss the features of their planets. Ask the students if anyone lives on their planets and ask them what it is like on their planets. Is it hot or cold, do they have land or oceans, plants or animals?

## **How to bring up planets using Night Sky**

To show the students a planet with Night Sky type the name of the planet into the Search box and tap on the result. An information panel will appear. Tap on the to display the planet. By placing your finger on the 3D planet you can rotate it and view it from different angles. By touching the planet with two fingers and pulling them apart you can zoom in to see the surface textures.

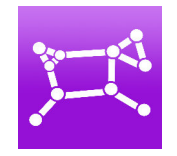

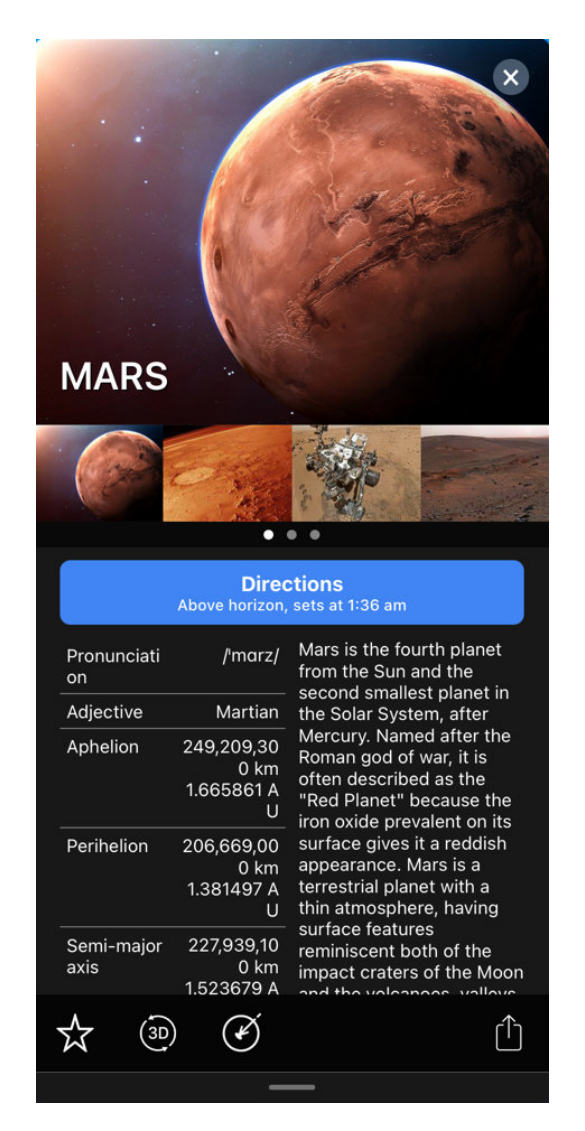

Note that the Earth is accessed in a different way in Night Sky. To bring up Earth use your finger to move the screen so you are looking below below the horizon. Put two fingers on the screen below the horizon and pinch them to zoom in and show the 3D Earth. You can return to the sky view at any time by placing two fingers on the screen and pulling them apart to zoom out.

#### **Night Sky App Essential Settings**

Go to Night Sky Settings  $\langle \cdot \rangle$  and make sure the following Preferences are set.

# **Turn On these Effects**:

Real Sky Representation Environment Based Horizons Daytime effect

#### **Turn Off these Effects:**

Turn off 3D Earth View Show Satellites Show Glass Mythology Show Constellation Lines Stop Text and Lines Disappearing Show Trajectories and Orbits Show Ecliptic Line

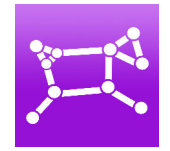

### **Accessible Learning:**

- Text size can be increased in the Preferences section
- Star numbers can be reduced by sliding two fingers down the screen

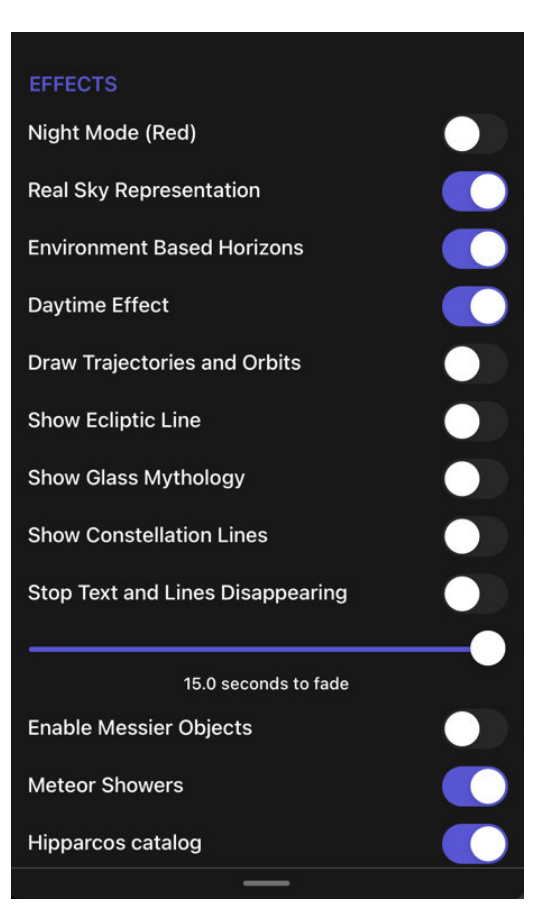